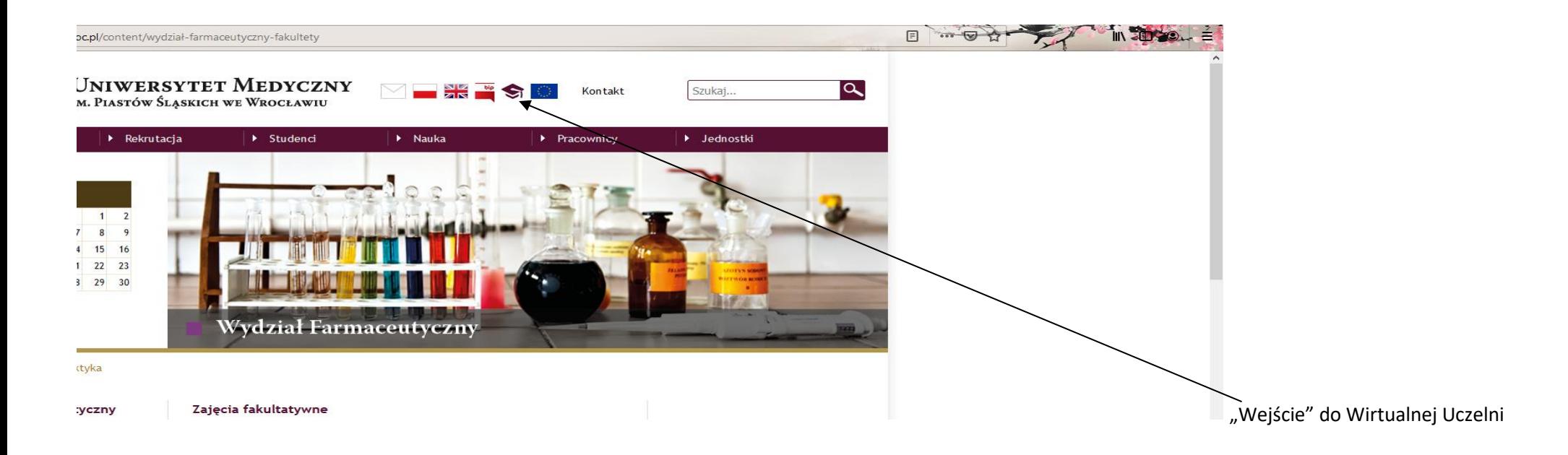

## 1. Wybór menu - ZAPISY ZACZYNAJĄ SIĘ *dd.mm.rrrr* O GODZ. 19.59 I KOŃCZĄ *dd.mm.rrrr* O GODZ. 23.59 *Oferta>> wybór z oferty*

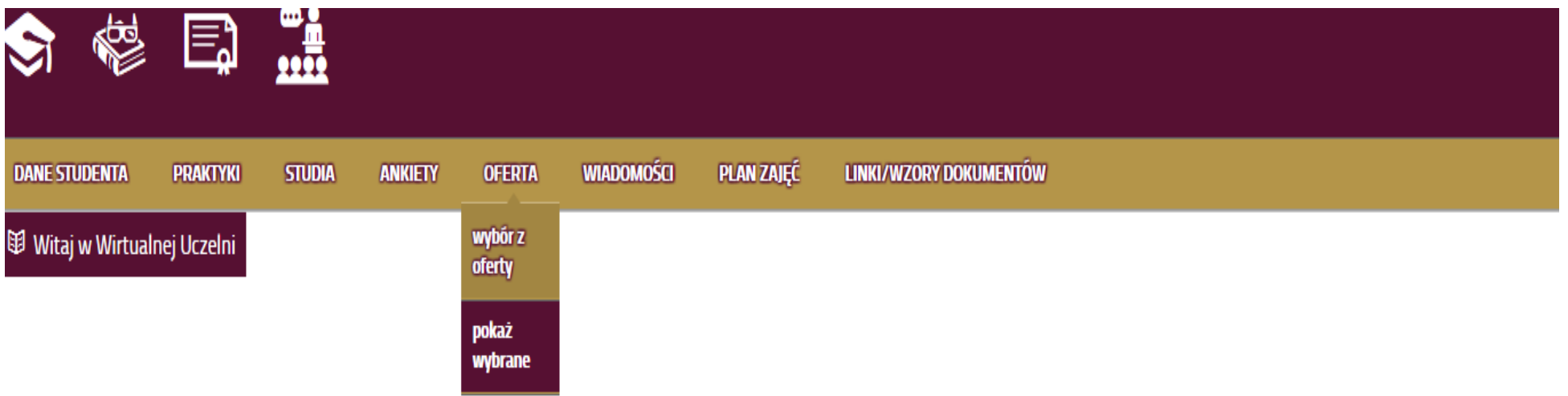

## Pokazuje się okno z wyborem kierunku i roku akademickiego, czyli rok naboru i przypisany dany semestr studiów

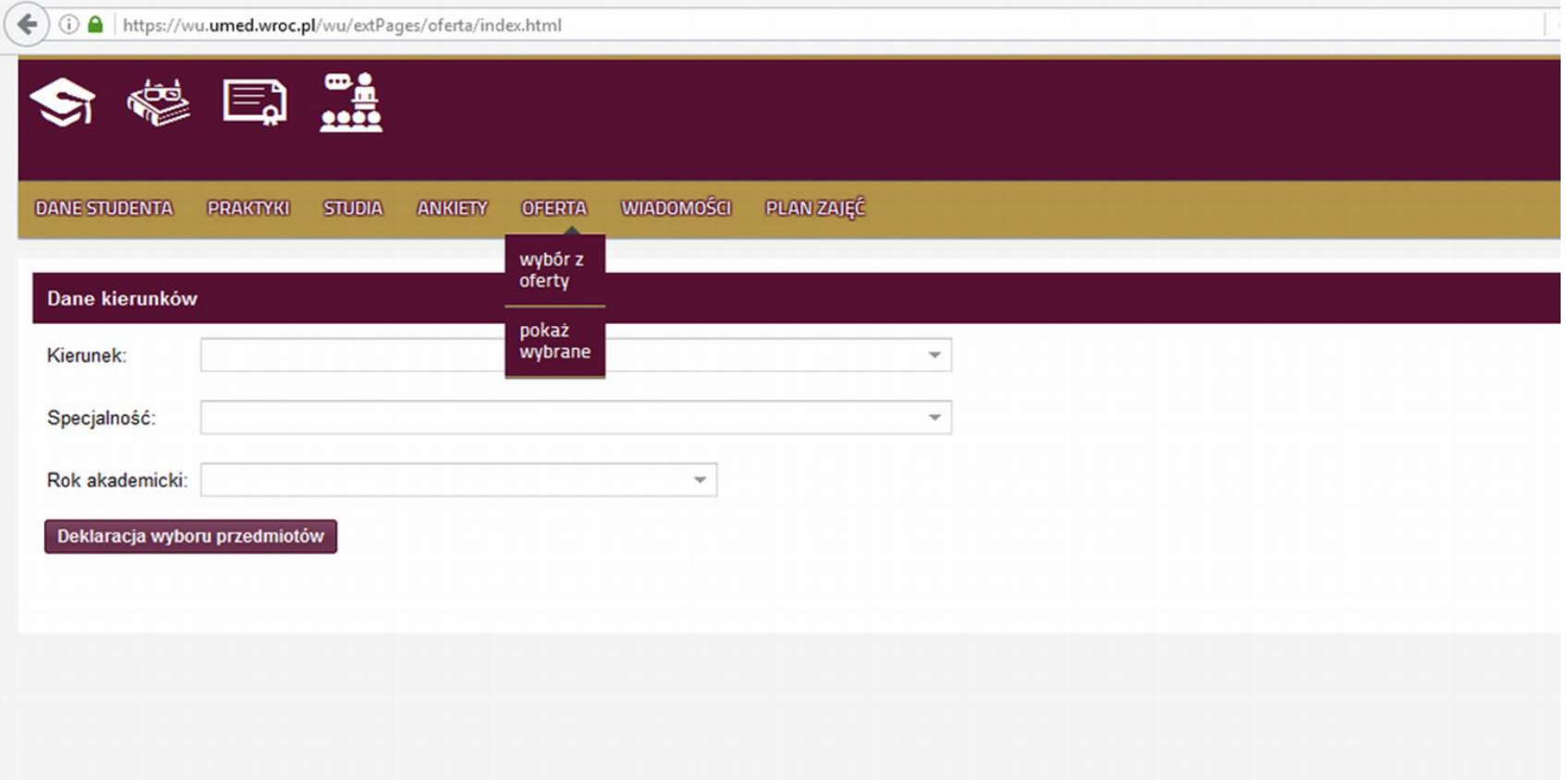

# **2. Wybór semestru roku akademickiego na jaki są zapisy –**

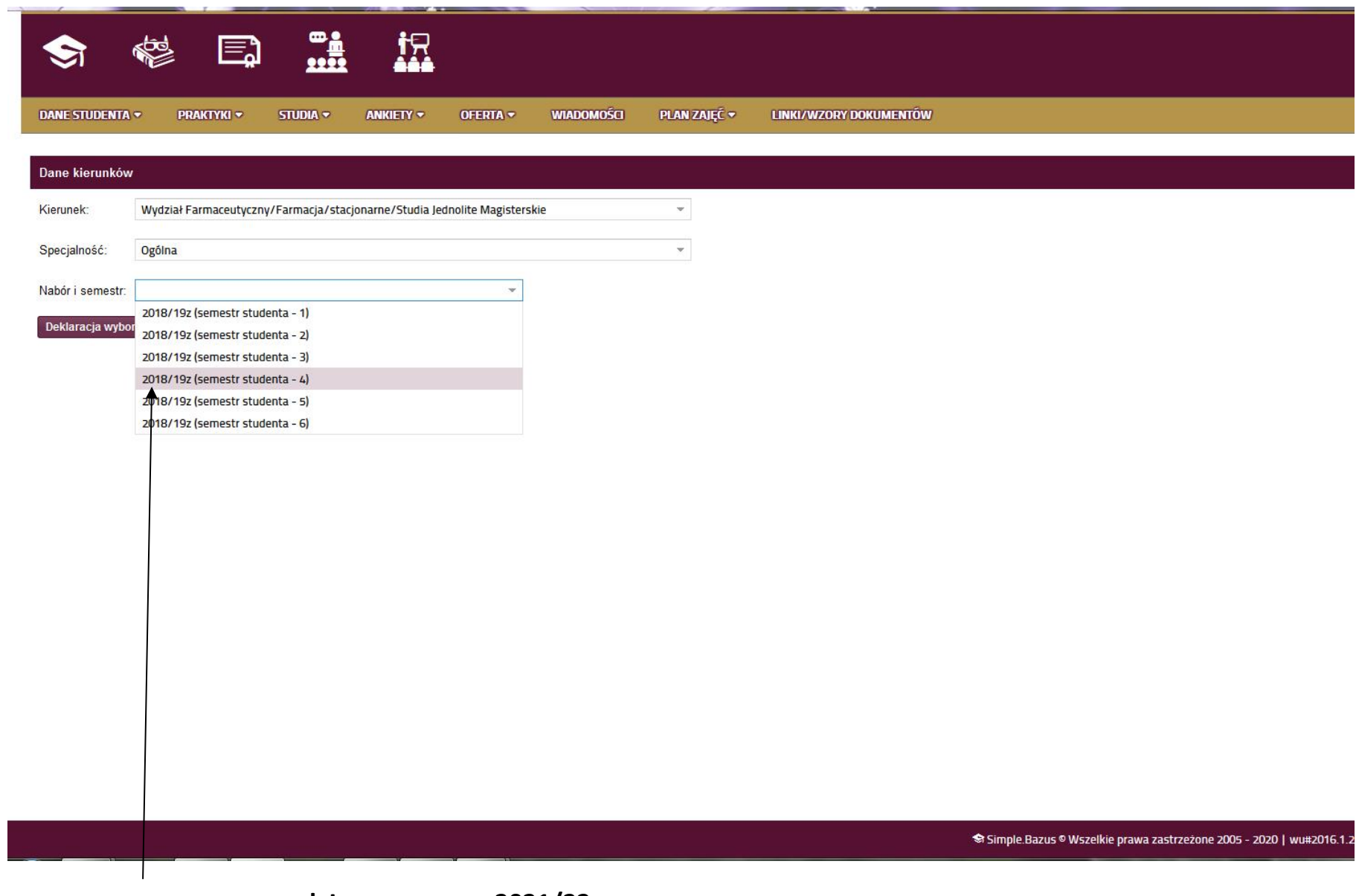

**Jest to rok naboru na studia – rok I-wszy** będzie to **2021/22z** (semestr – 1, semestr - 2)

## **3. Wybór oferty – z nazwy modułu PSW**

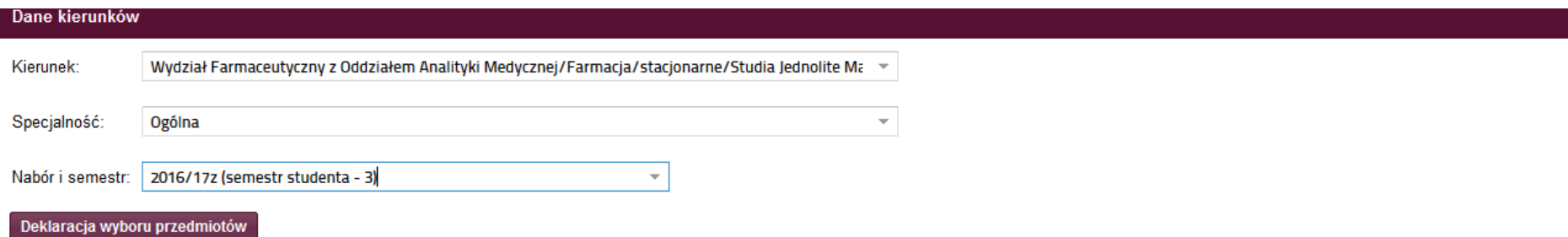

#### Ramowy plan studiów

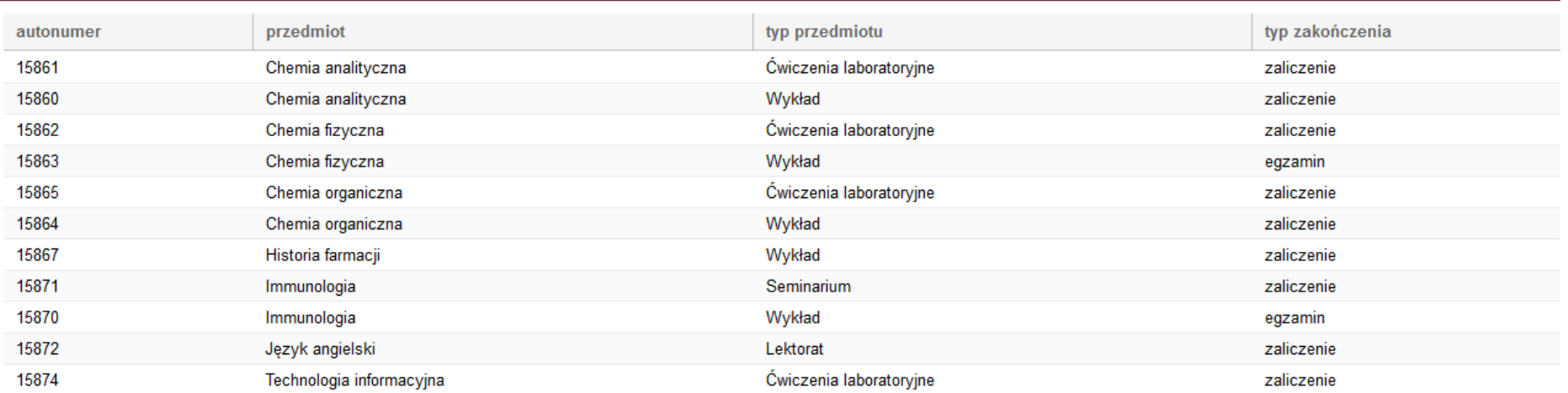

#### Oferta dydaktyczna

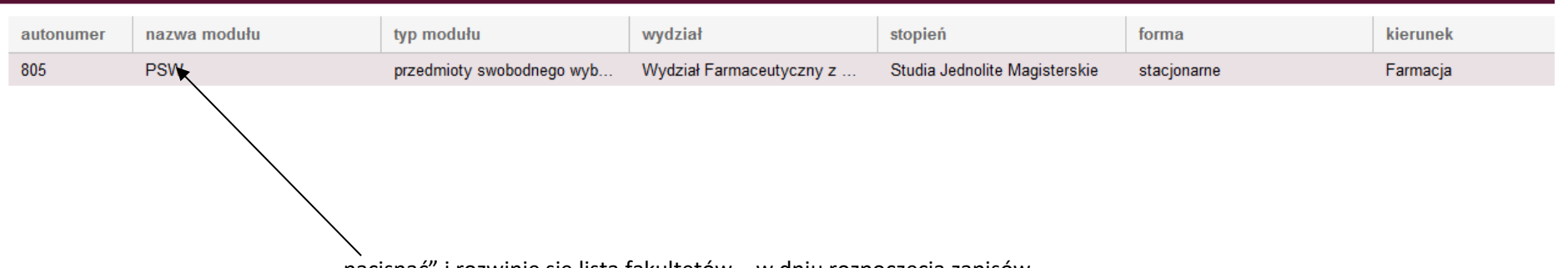

"nacisnąć" i rozwinie się lista fakultetów – w dniu rozpoczęcia zapisów

### **4. Wybór fakultetu**

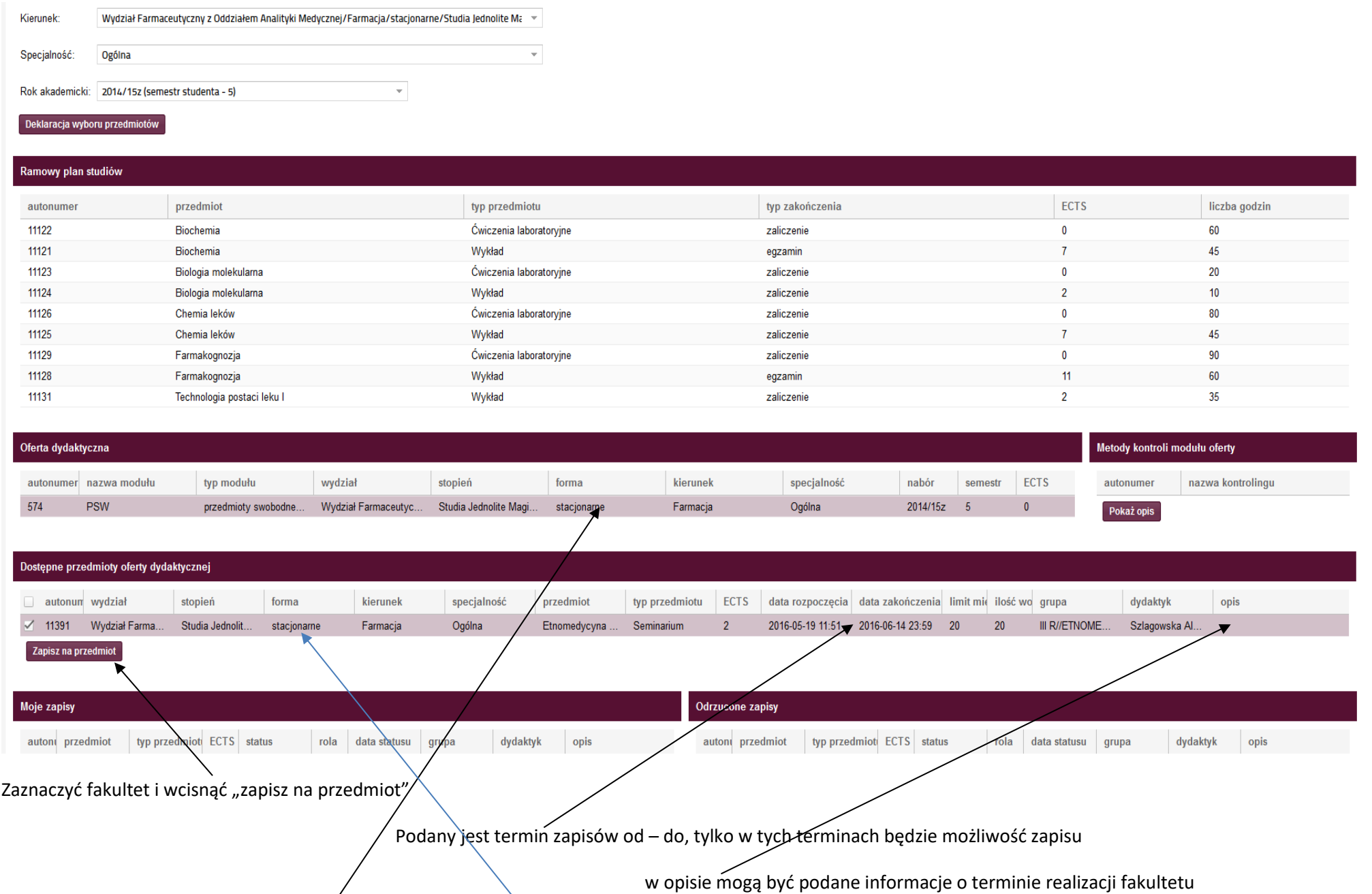

Studenci niestacjonarni będą mieli formę niestacjonarną a przy fakultecie stacjonarną, ponieważ zapisy dla studentów niestac. są powiązane z zapisami dla studentów stac.

# **5. Zapis**

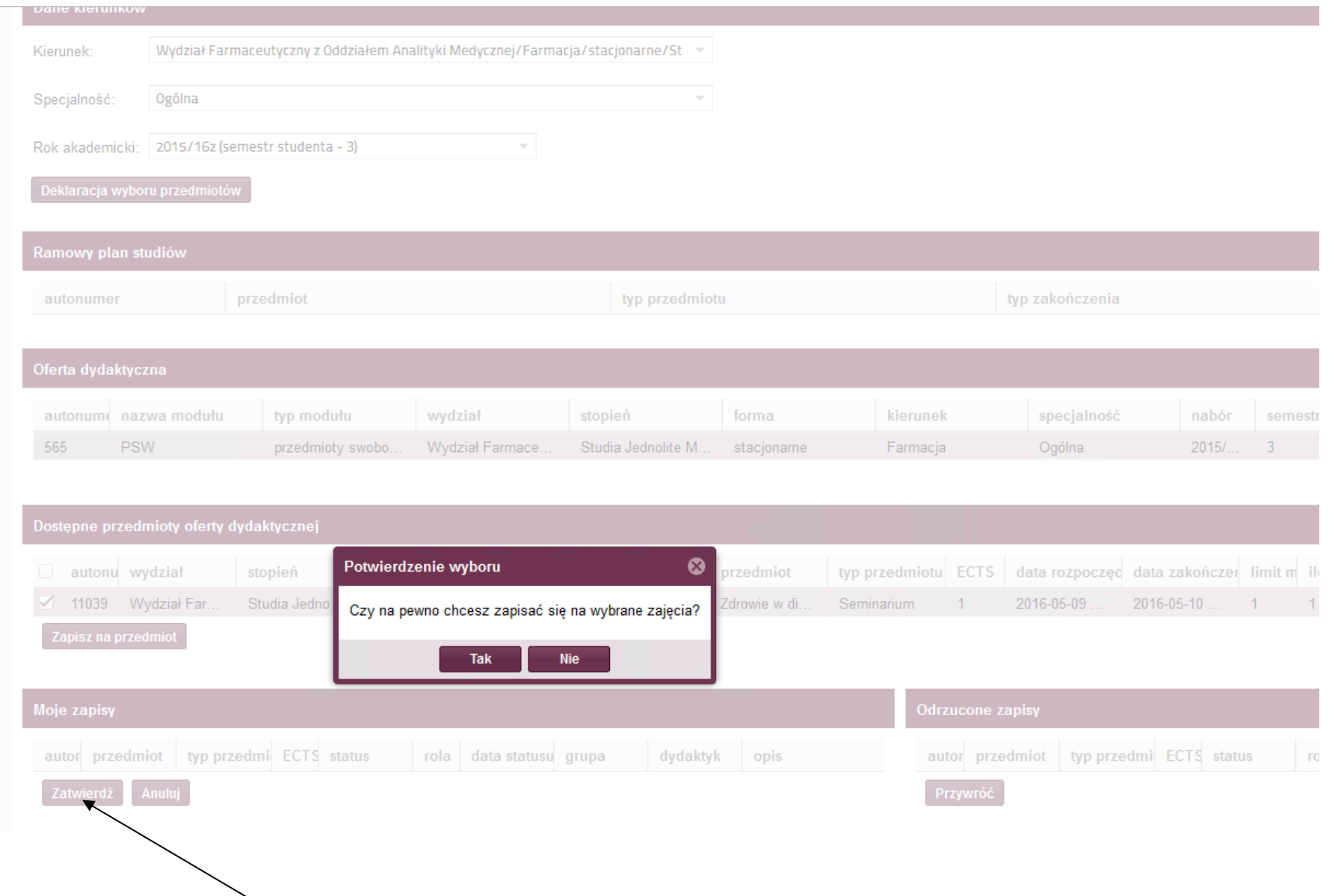

Po zapisie za zajęcia należy "wcisnąć" *zatwierdź (po* tym etapie nie można już zmienić fakultetu – wpisać się czy wypisać przed **zakończeniem zapisów elektronicznych)**